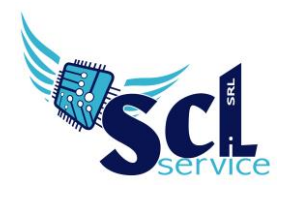

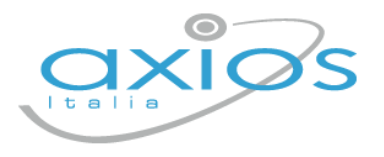

## **Istruzioni compilazione modulo di richiesta firma digitale remota Axios**

Dopo aver inviato il modulo d'ordine ad [axios@sclservice.it,](mailto:axios@sclservice.it) proseguire con la compilazione come da seguenti indicazioni.

Scaricare il modulo:

<https://www.sclservice.it/help/Firma/Modulo%20da%20compilare.pdf>

- **Il modulo per la richiesta, pdf compilabile, va compilato al computer e firmato in digitale (P7m)**
- Pagina 1: Dati indispensabili oltre le complete generalità sono il Codice Fiscale, **numero di cellulare** e **indirizzo mail personale**
	- o I quadri B1 e B2 non vanno compilati
- Pagina 2 compilare solo i campi "Luogo e Data" e una X su presto o non presto consenso
- Fare un'accurata scansione del documento di identità in corso di validità, salvarlo in formato PDF e inviare i file, modulo di richiesta e documento di identità, unitamente all'ordine della scuola tramite PEC all'indirizzo: **sclservice@mailcertificata.it**

La Scratch Card non sarà più spedita insieme al Token OTP perché all'utente sarà inviata da Aruba PEC una mail contenente le istruzioni per scegliere username e password.

N.B. la mail sarà inviata entro i 2 giorni lavorativi successivi all'emissione del certificato, previa verifica e validazione da parte di Aruba Pec dei documenti caricati sul sistema di emissione.

**Mi raccomando!!! SEGUIRE TUTTE LE ISTRUZIONI!**

**Il modulo NON va stampato, dev'essere compilato a pc, firmato digitalmente con il sidi (o alternativa a disposizione) e inviato via pec con carta d'identità.**